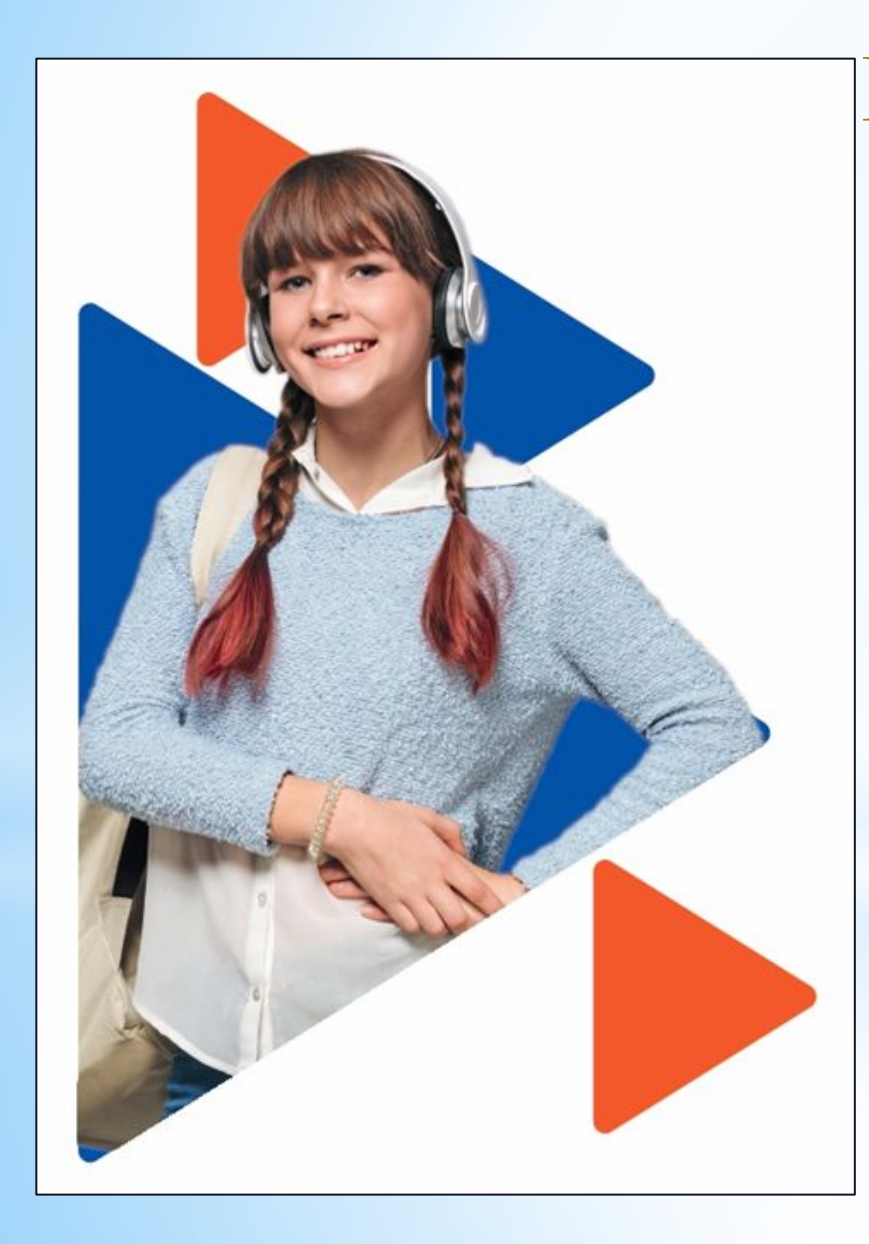

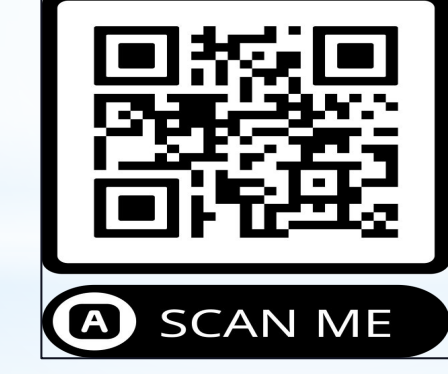

Мобильная версия «Работа России»

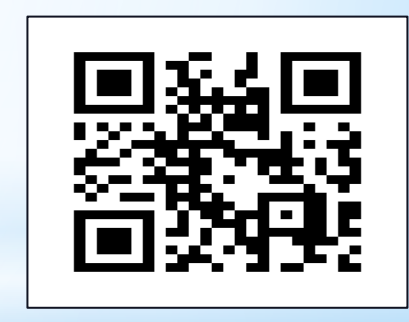

Переход на сайт «Работа России»

**Подача заявления на организацию временного трудоустройства несовершеннолетних граждан**

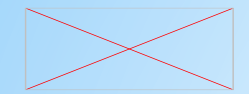

# **Шаг 1. Авторизация на Портале «Работа России»**

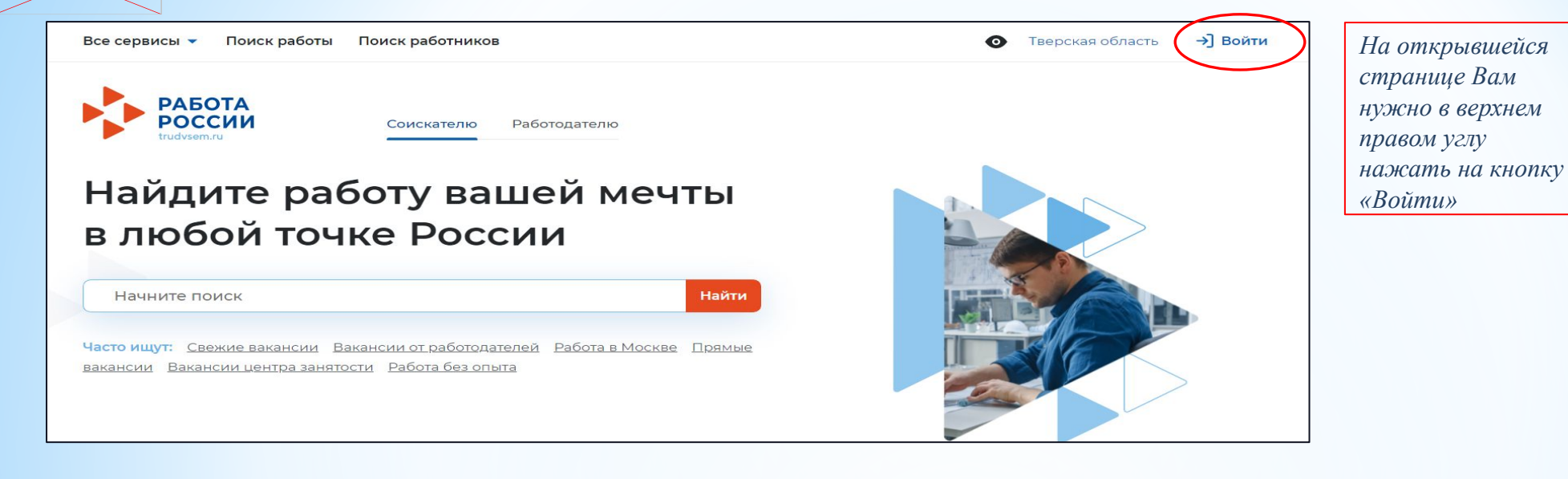

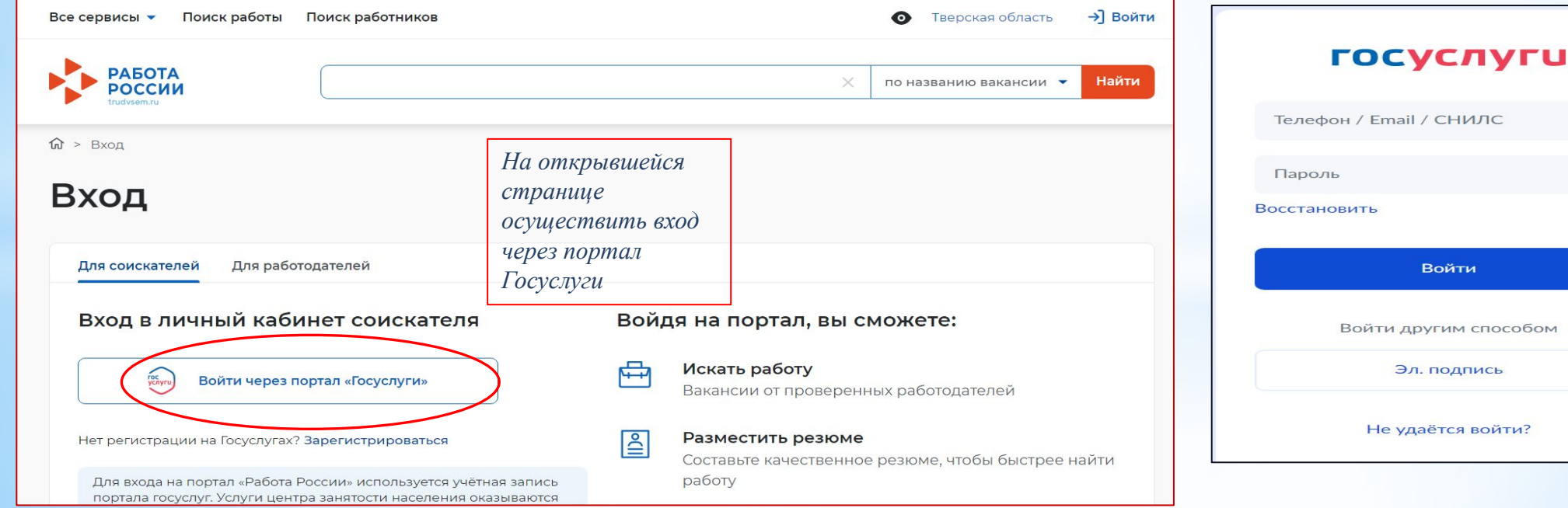

*На открывшейся странице Вам нужно указать данные своей учётной записи портала «Госуслуги» и нажать на кнопку «Войти»*

йти

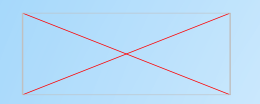

# **2 шаг. Создание резюме**

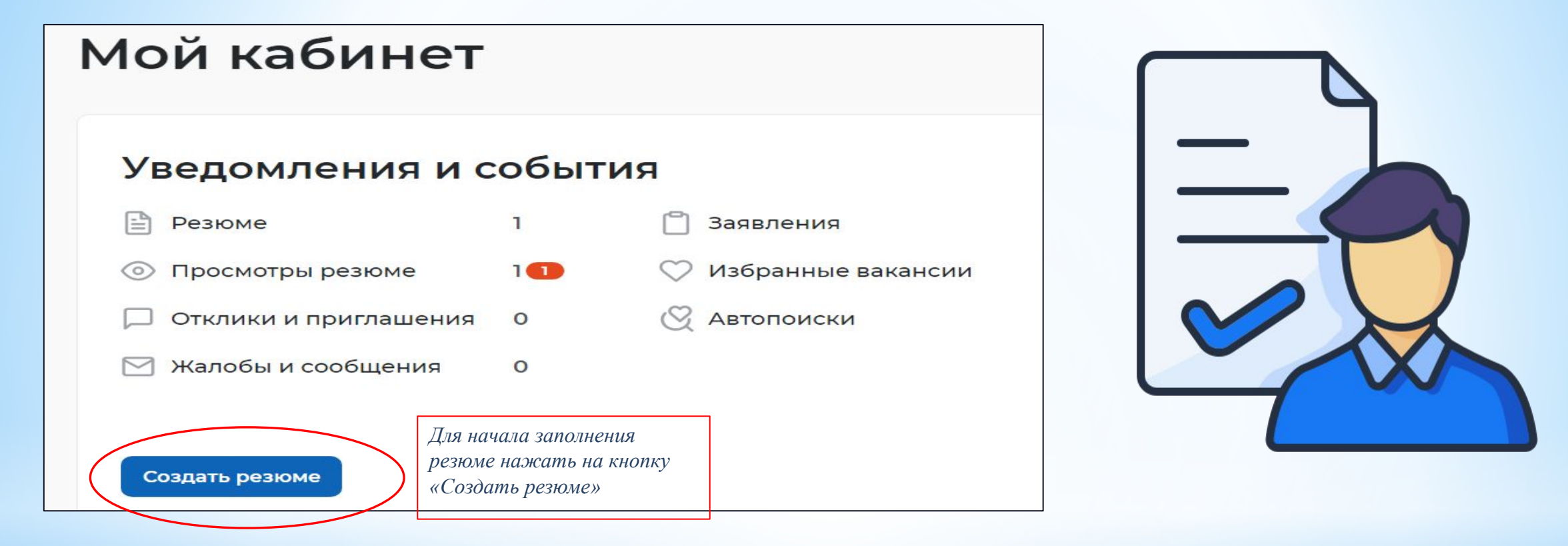

 *В случае указания профессии, поле «Желаемая должность» должно соответствовать указанной Вами профессии. Указываемая Вами профессия должна подразумевать отсутствие у Вас квалификации (пример: подсобный рабочий, уборщик территорий, помощник делопроизводителя).*

 *Если Вы создаёте резюме для подачи индивидуального заявления при участии во временном трудоустройстве образовательной организации, которая ранее подала на Вас групповую заявку, то следует уточнить профессию и должность у Вашей образовательной организации.*

# **шаг 2. Создание резюме. Продолжение**

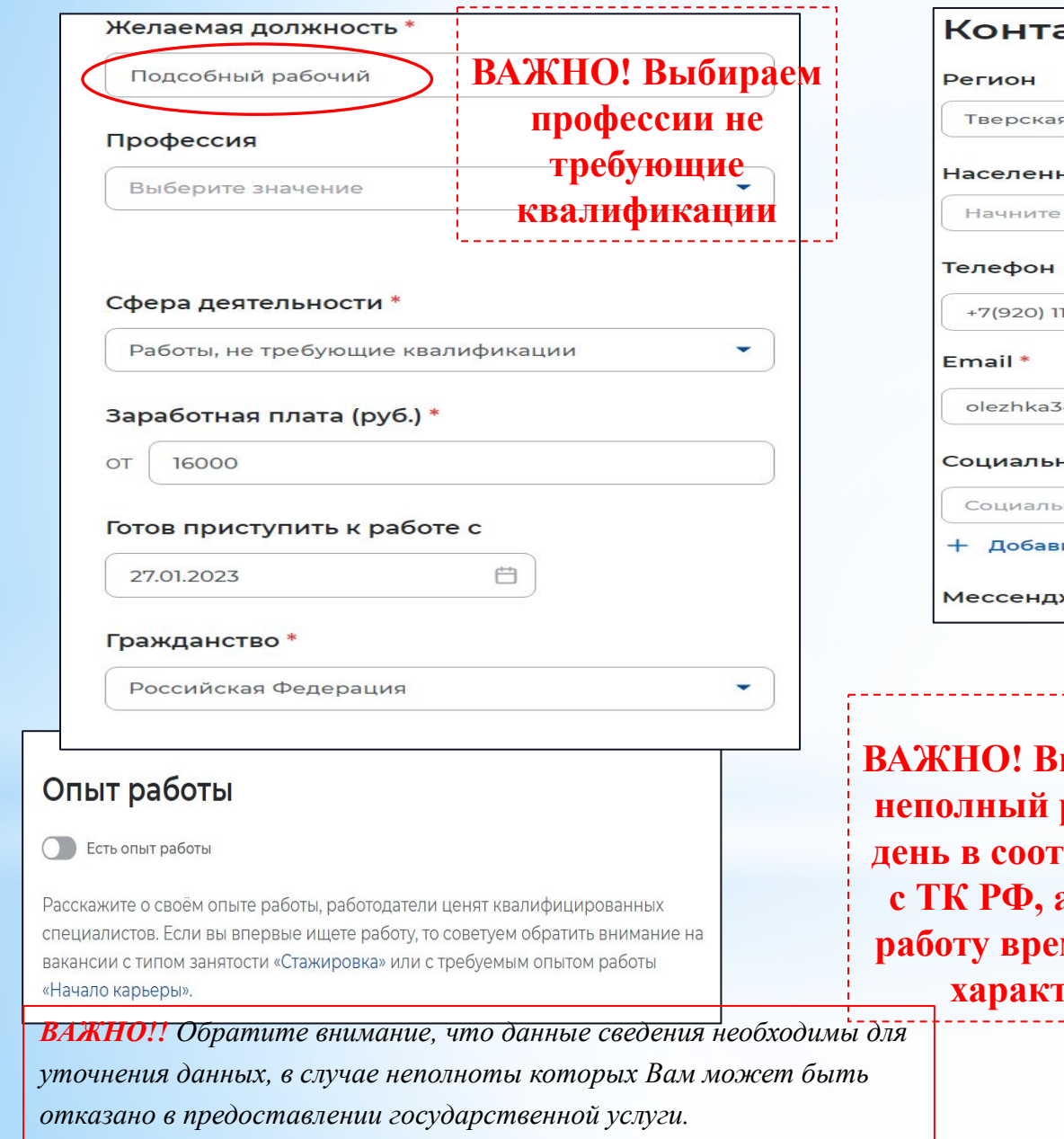

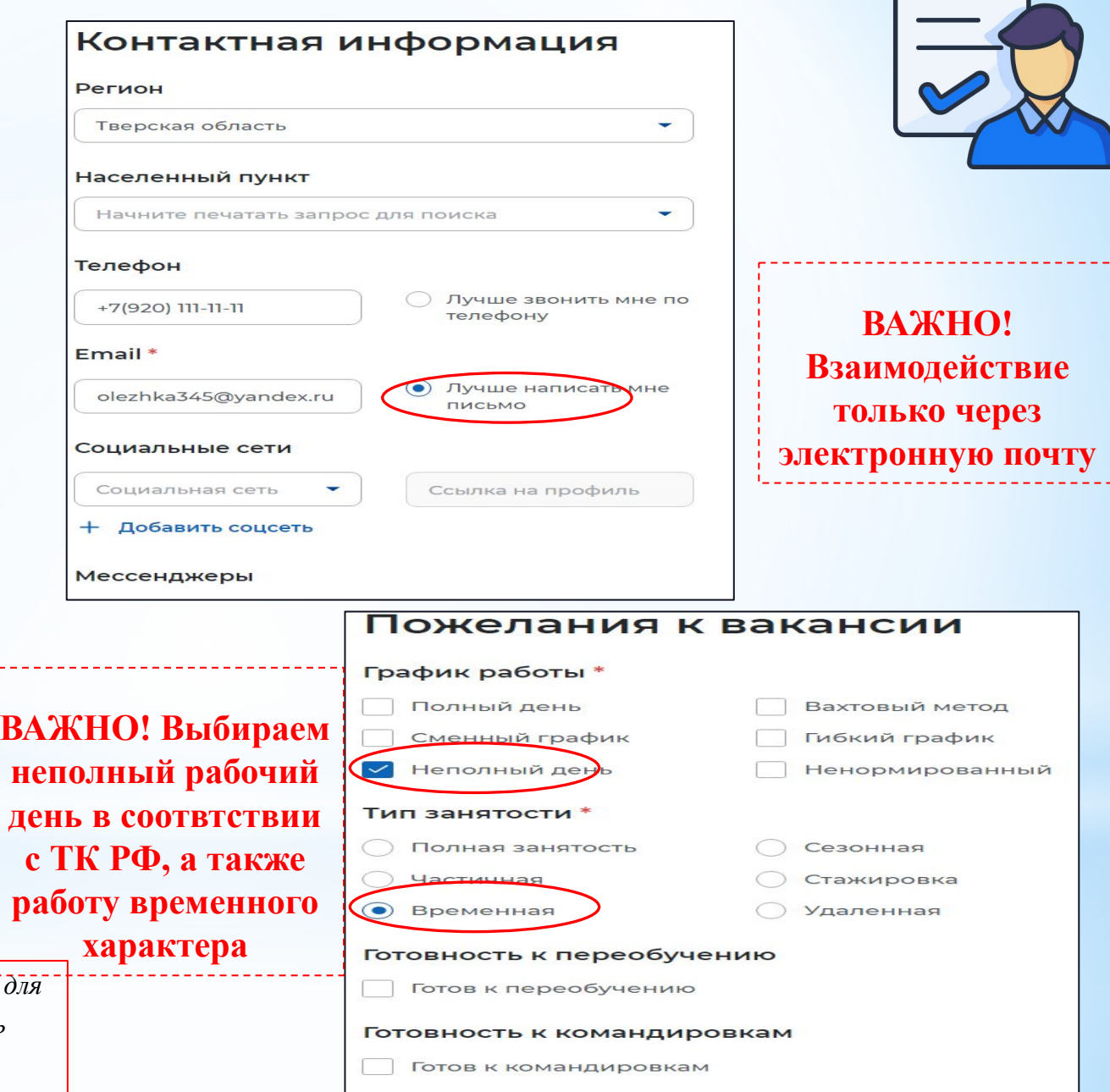

# Шаг 3. Заявление на профессиональную ориентацию

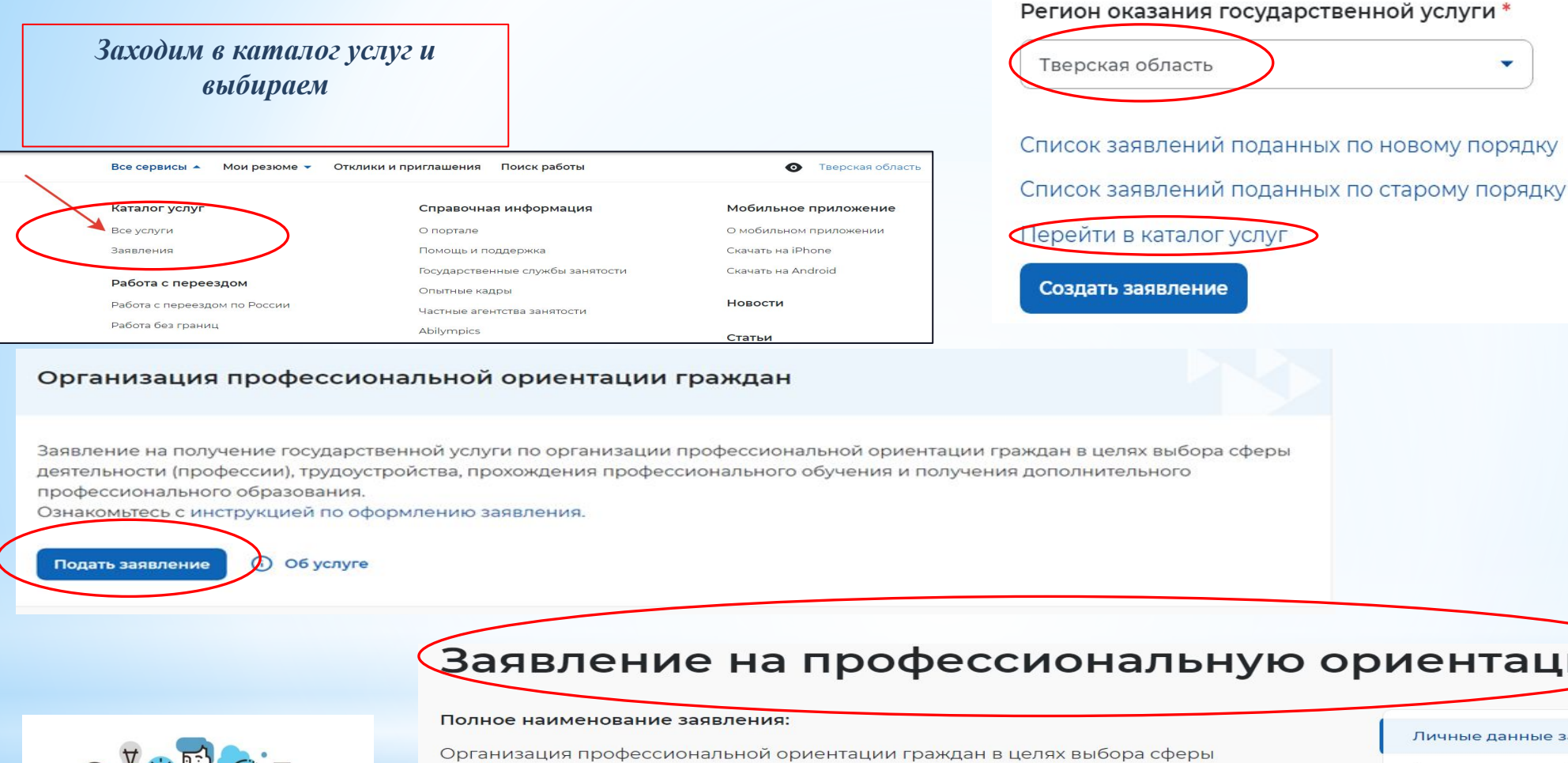

Заявление на профессиональную ориентацию

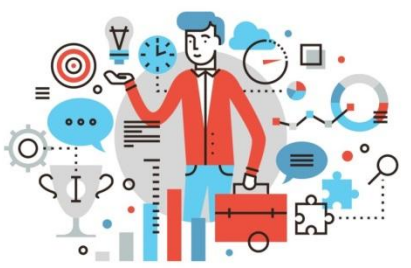

деятельности (профессии), трудоустройства, прохождения профессионального обучения и получения дополнительного профессионального образования

### Личные данные заявителя

Личные данные заявителя

 $\cdot$ 

Адрес постоянной регистрации

Способ связи

Место оказания услуги

Образование

### **Шаг 3. Заполнение заявления**

Способ связи

В блоке по умолчанию отображаются сведения, которые вы указали в последнем поданном за

государственную услугу в центре занятости населения. Если телефон или email неактуальны, т

данные. Это важно, чтобы специалист центра занятости смог связаться с вами для решения вс

### Адрес регистрации

Указывается действующий адрес регистрации по месту жительства (указан в паспорте на страницах с 5-й по 12-ю, в ином документе, удостоверяющем лично или в справке о регистрации по месту жительства). В случае предоставления недостоверных сведений центр занятости населения имеет право отказать в постановке на регистрационный учет в качестве безработного и назначении

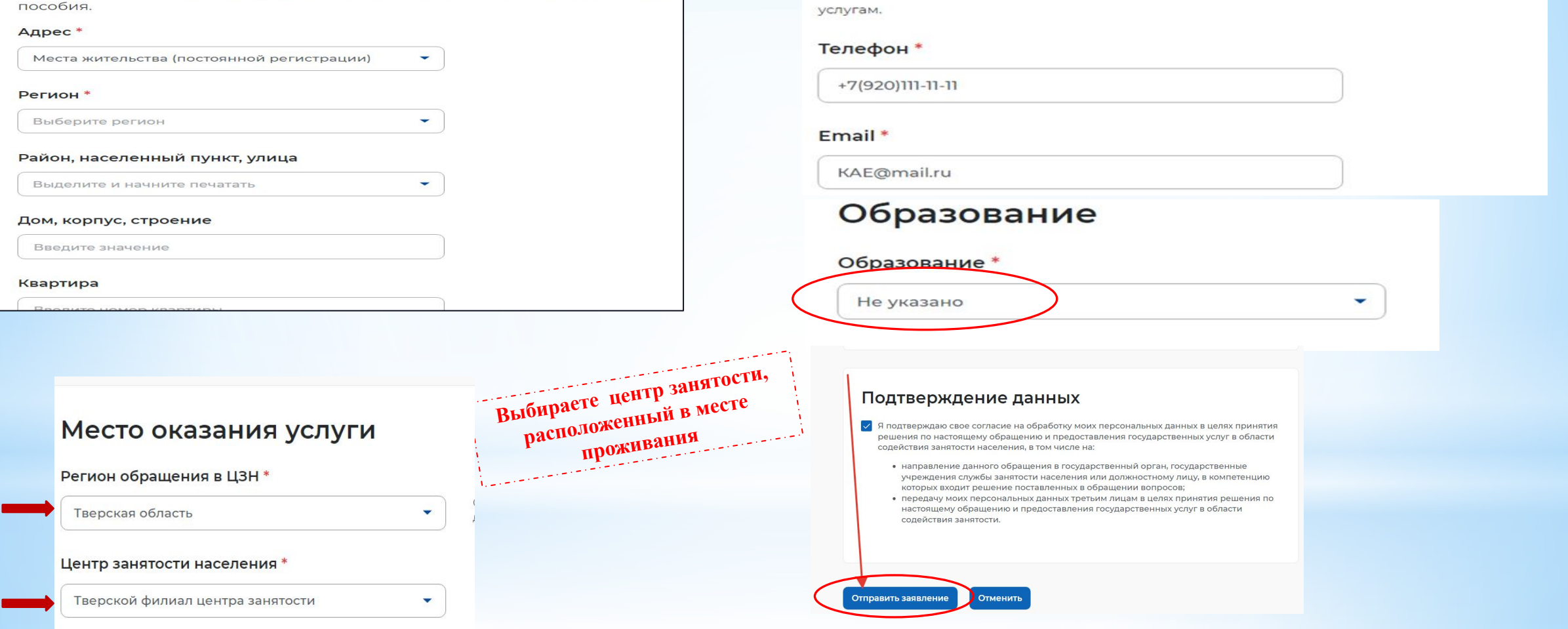

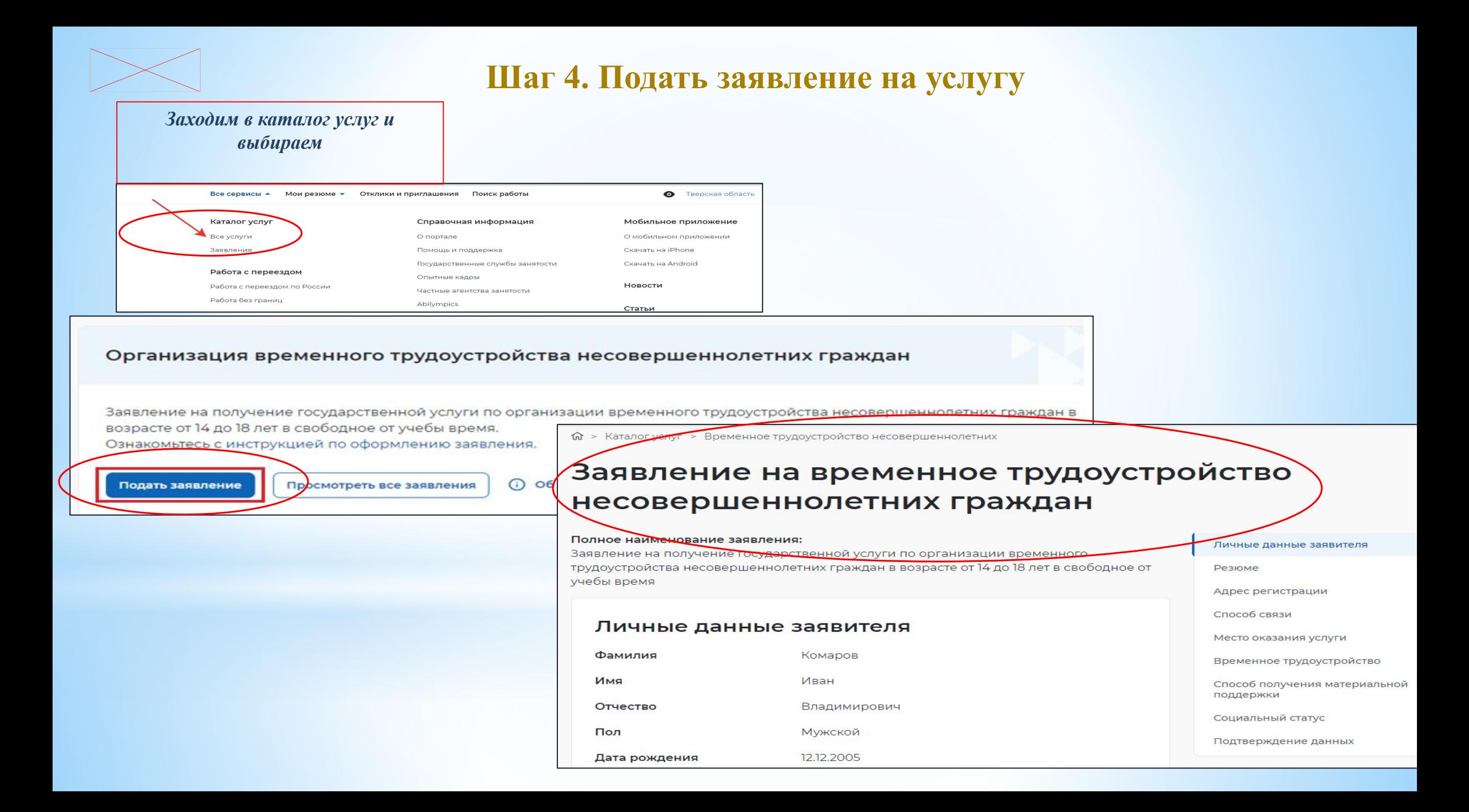

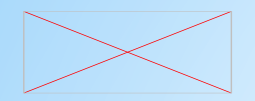

### Шаг 4. Заполнение заявления

#### Адрес регистрации

Указывается действующий адрес регистрации по месту жительства (указан в паспорте на страницах с 5-й по 12-ю, в ином документе, удостоверяющем лично или в справке о регистрации по месту жительства). В случае предоставления недостоверных сведений центр занятости населения имеет право отказать в постановке на регистрационный учет в качестве безработного и назначении пособия.

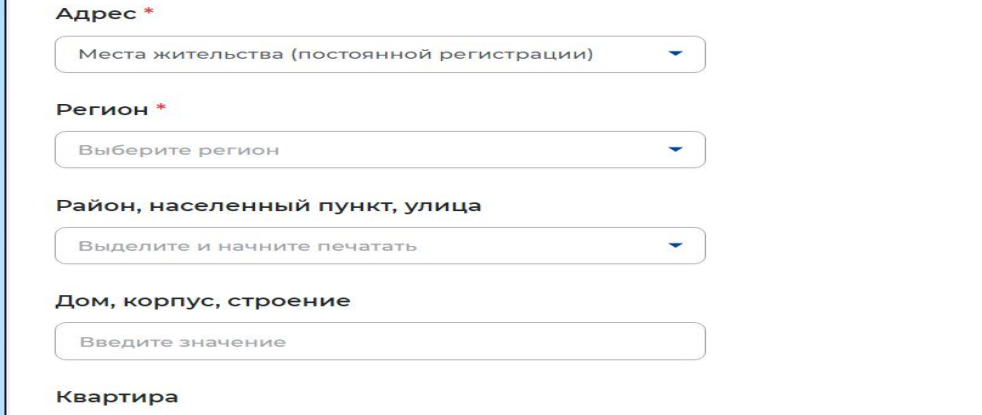

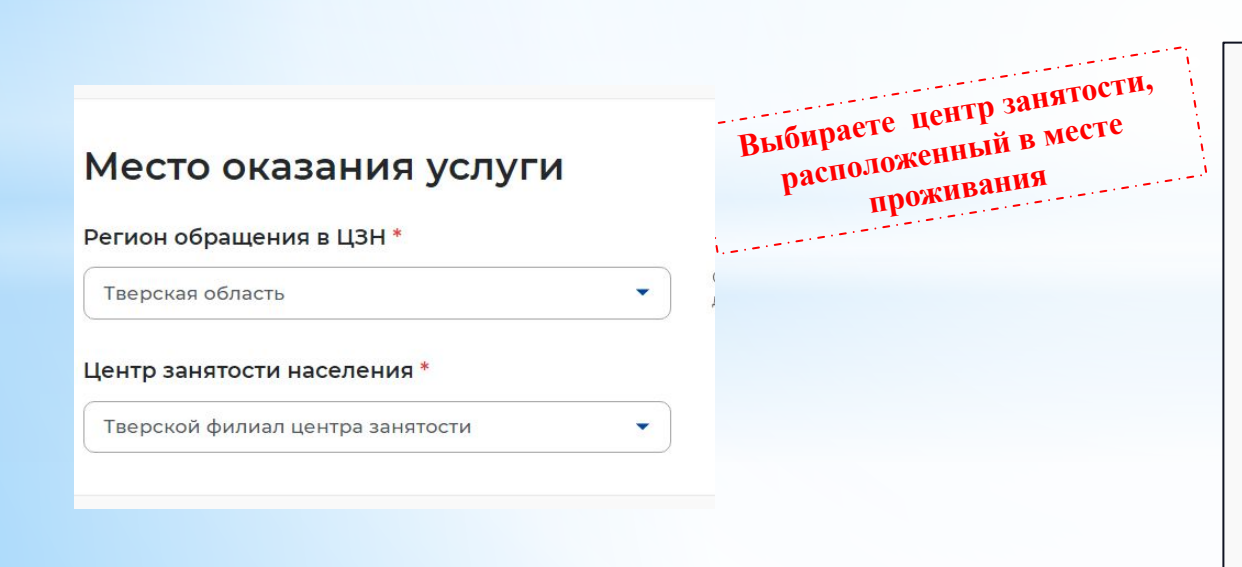

### Сведения по последнему месту работы

**В ЕСТЬ ОПЫТ работы** 

### Способ связи

Сведения необходимы для уточнения данных, в случае неполноты котор может быть отказано в признании безработным. На указанный почтовы придет подтверждающее письмо. Без подтверждения почтового ящика заявления не будет осуществлена.

#### Телефон\*

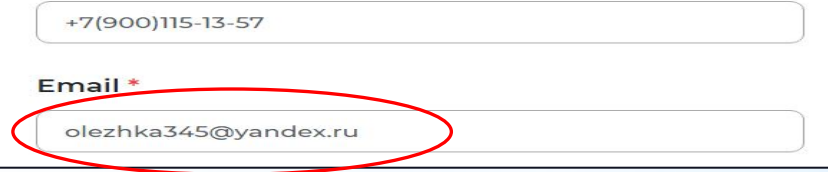

### Резюме

Выберите резюме, на основании которого центр занятости населения будет искать вам работу. Если ранее вы не создавали резюме, можете создать резюме сейчас. После создания резюме выберите только что созданное резюме.

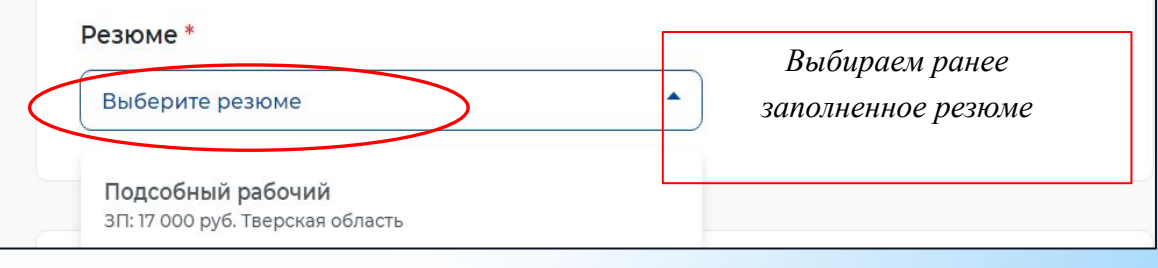

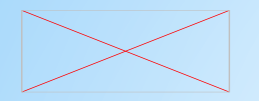

### Шаг 4. Заполнение заявления. Продолжение

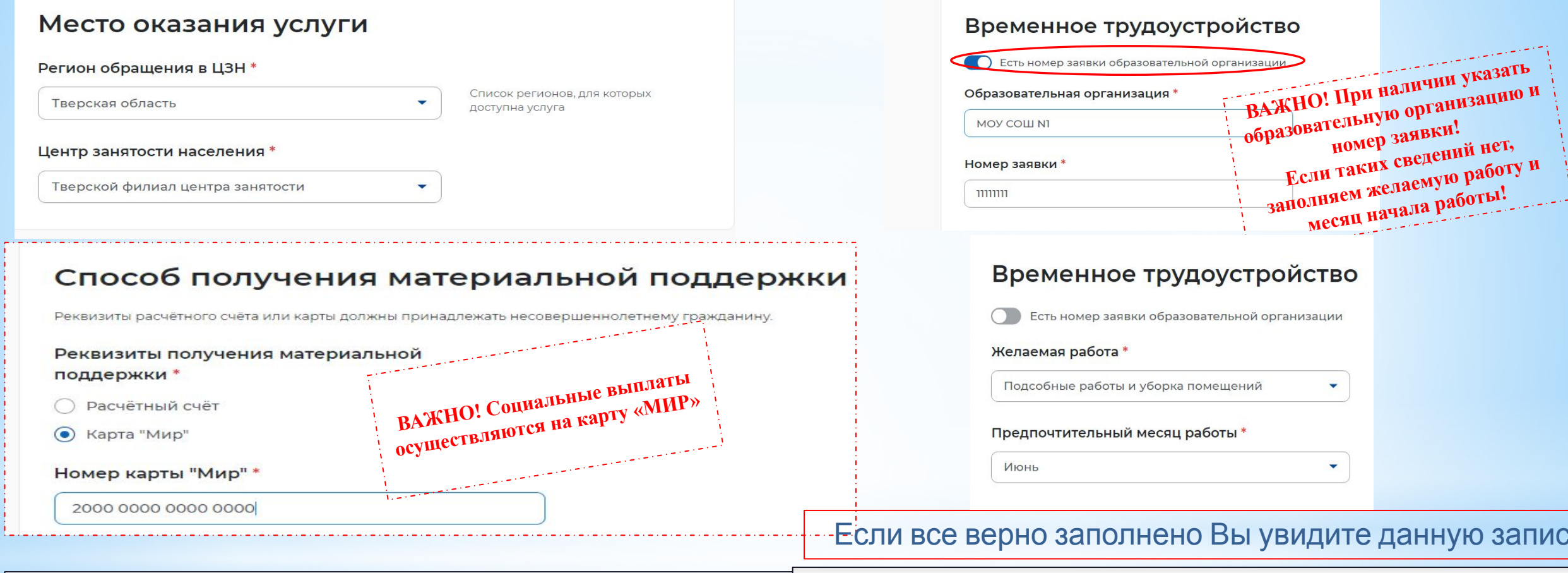

命 > Каталог услуг > Временное трудоустройство несовершеннолетних

### Подтверждение данных

У Я подтверждаю свое согласие на обработку моих персональных данных в целях пр решения по настоящему обращению и предоставления государственных услуг в о содействия занятости населения, в том числе на:

- направление данного обращения в государственный орган, государственные учреждения службы занятости населения или должностному лицу, в компете которых входит решение поставленных в обращении вопросов;
- передачу моих персональных данных третьим лицам в целях принятия реше настоящему обращению и предоставления государственных услуг в области содействия занятости.

### Ваше заявление успешно отправлено!

Ожидайте рассмотрение заявления сотрудником службы занятости. После рассмотре заявления Вы получите уведомление об изменении статуса

зать

оту и

Посмотреть все заявления

**Шаг 5. Отслеживание поступившей информации**

Вся информация будет поступать только в Ваш личный кабинет на портале «Работа России»

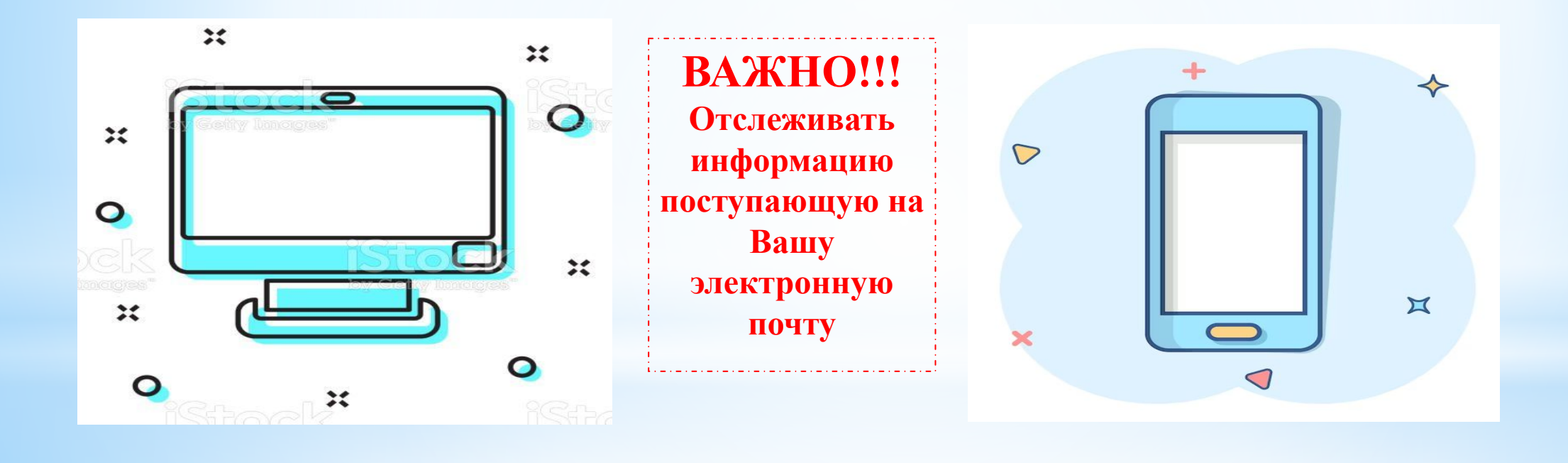

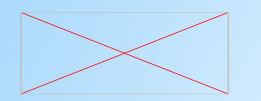

# Шаг 6. Выбор подходящей Вам вакансии

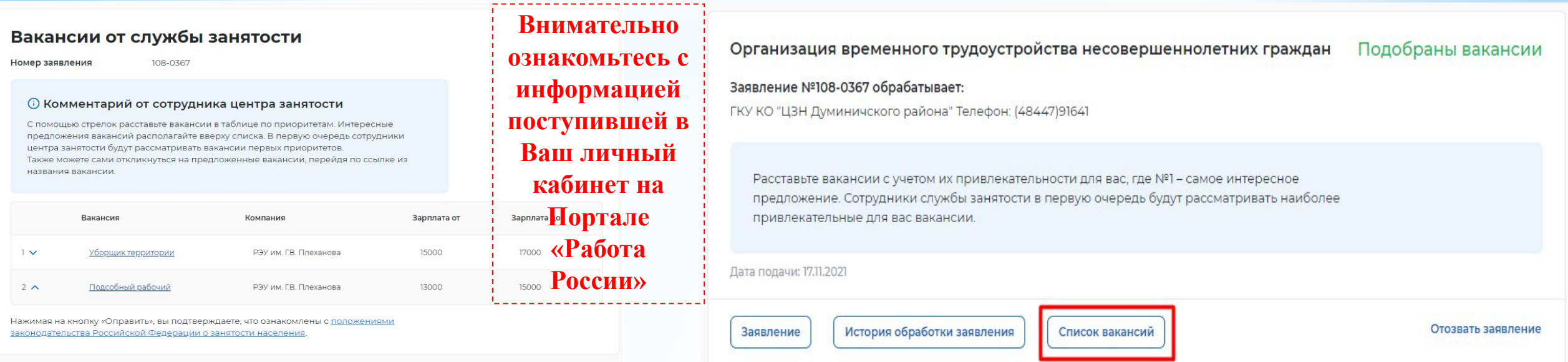

Отправить

В случае поступления большого количества вакансий, отметьте вакансии в порядке привлекательности

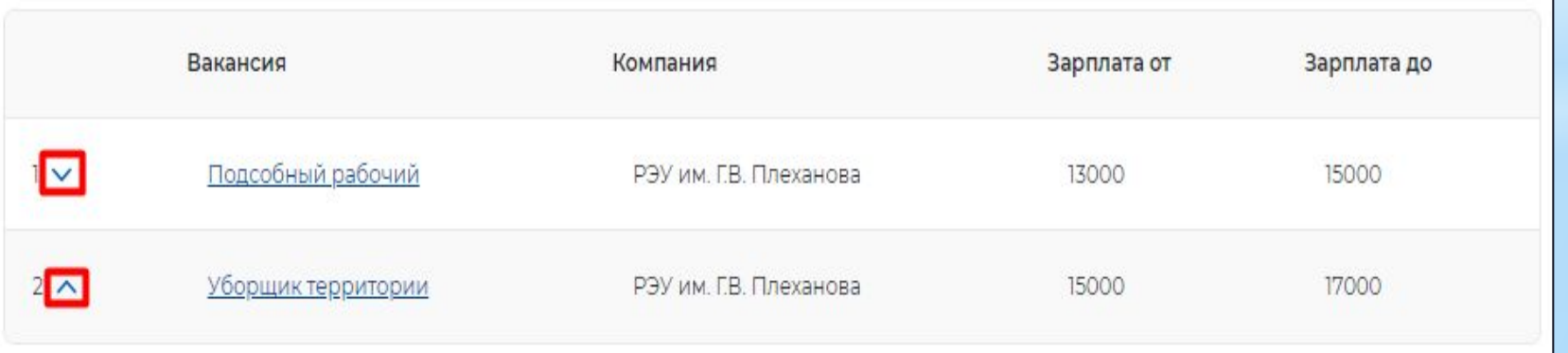

# **Шаг 7. Предложение работодателя о прохождении собеседования**

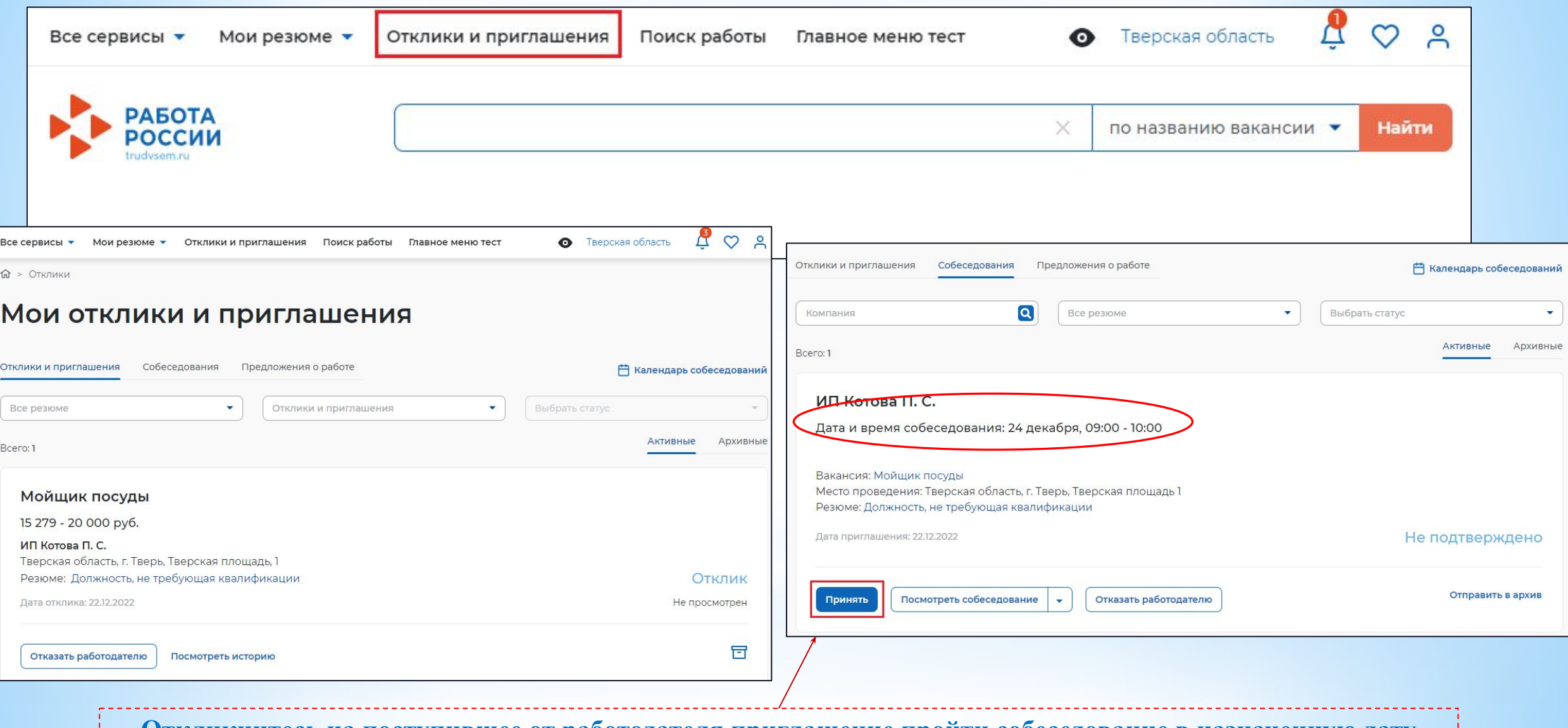

**Откликнитесь на поступившее от работодателя приглашение пройти собеседование в назначенную дату**

# **Шаг 7. Согласование с работодателем прохождения собеседования**

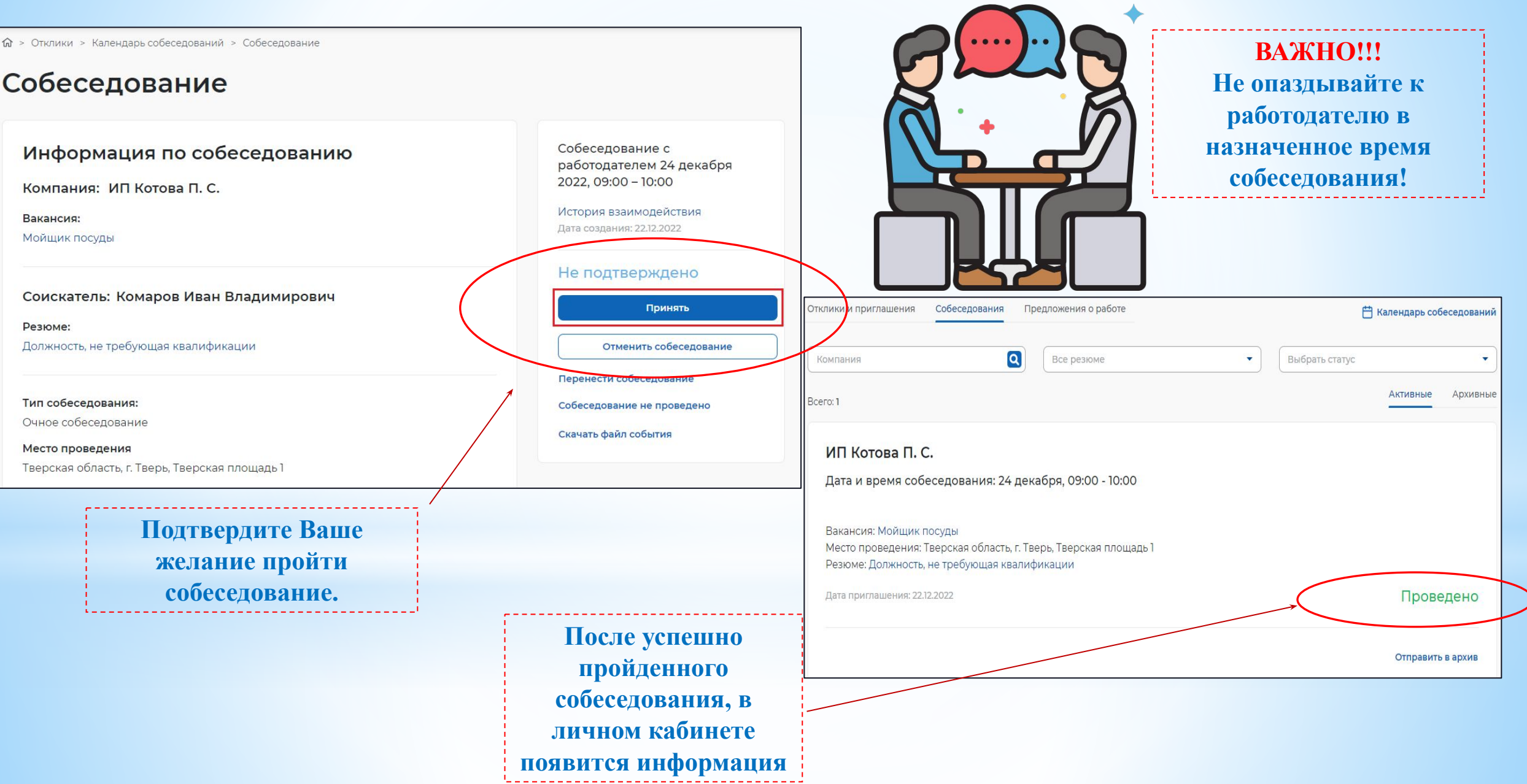

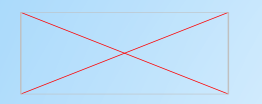

Резюме:

Вакансия:

15 2 7 9

26.12.2022

### Шаг 8. Оформление результатов собеседования

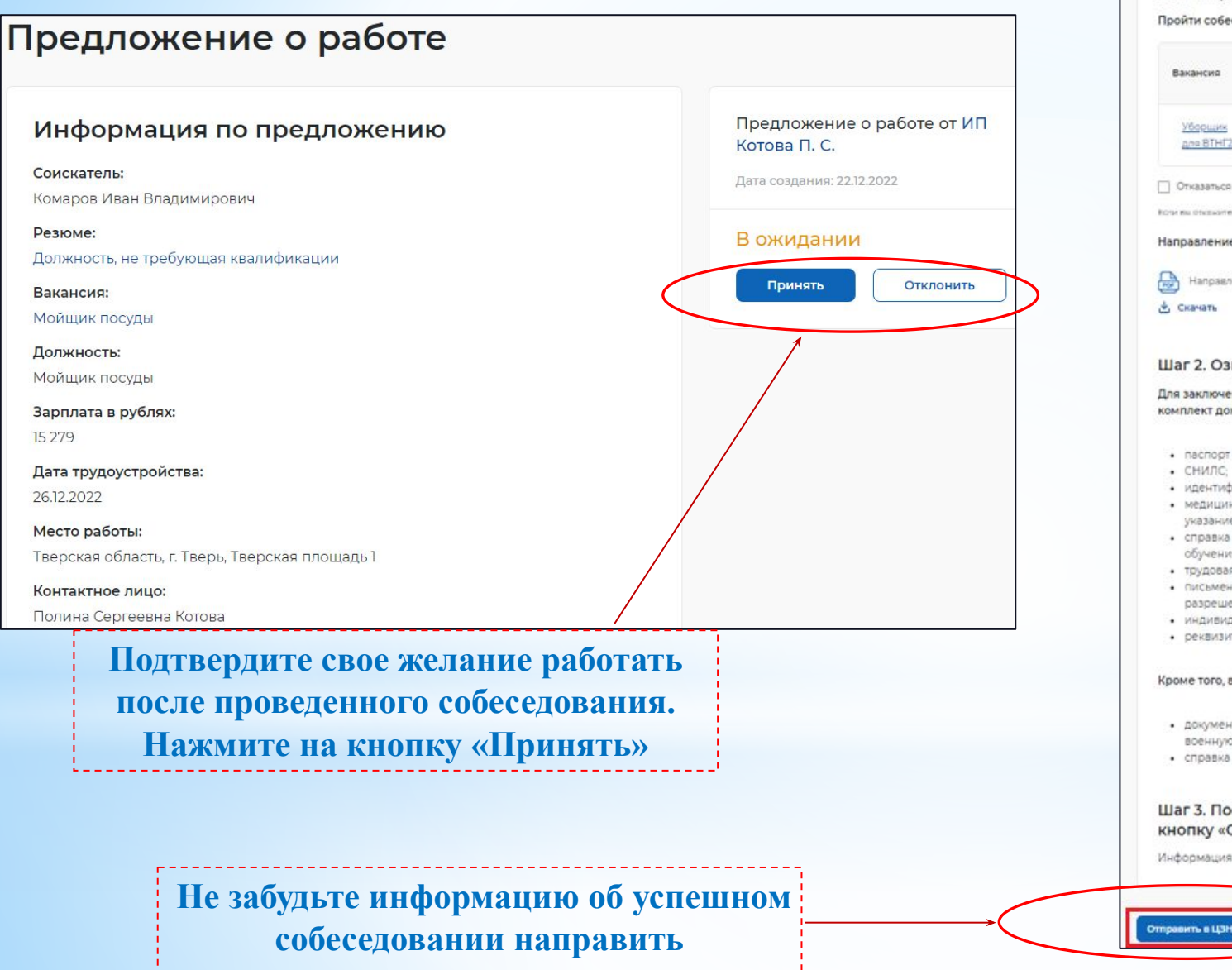

специалистам центра занятости

#### Пройти собеседования до: 29.10.2022 Согласовано с статус Электроннас **Saphnara Saprinara** Rayaurug Клипания Телефон работодателем отклика почта  $\alpha$  $+7(985)$ MIT Уборщик 图 123@mail.ru 15000 20000 ano BTHT2 Иванов А. 698-52-37

П Отказаться от всех ваканский

коли вы откажетесь от всех жанонкий, то услуга будет прекращена

Направление для участия во временном трудоустройстве

Направление - Направление на временное трудоустройство несовершеннолетник.pdf

Шаг 1. Пройдите собеседования не позднее указанного срока

#### Шаг 2. Ознакомьтесь с информацией по документам

Для заключения трудового договора вы должны предоставить работодателю следующий комплект документов:

- паспорт гражданина РФ или иной документ, удостоверяющий личность;
- 
- идентификационный номер напогоплательшика (ИНН).
- медицинская справка от терапевта о состоянии здоровья несовершеннолетнего с указанием допуска к выбранному виду работ - форма 086/у;
- справка из образовательного учреждения (по месту обучения) с указанным режимом обучения
- трудовая книжка при наличии;
- письменное согласие одного из родителей (законных представителей) или (и) письменное разрешение органов опеки и попечительства (для лиц, не достигших 15 лет);
- индивидуальная программа реабилитации или абилитации инвалида при наличии;
- реквизиты банковской карты МИР, открытой на имя заявителя

Кроме того, в конкретных случаях вам могут понадобиться следующие документы:

- документы воинского учета для военнообязанных и лиц, подлежащих призыву на военную службу в возрасте от 16 до 18 лет (приписное удостоверение)
- справка об отсутствии (наличии) судимости.

#### Шаг 3. После окончания прохождения собеседований нажмите на кнопку «Отправить в ЦЗН»

Информация о пройденных собеседованиях отправится в центр занятости населения